# Scénario pédagogique - Description détaillée des activités

# Cours de méthodologie de la recherche qualitative

# Master MALTT - TECFA- Volée Wall-e

# Semestre d'Hiver 2016

# Design et enseignement : Barbara Class, Daniel Schneider, Juliette Désiron

Version 1-22/09/2016

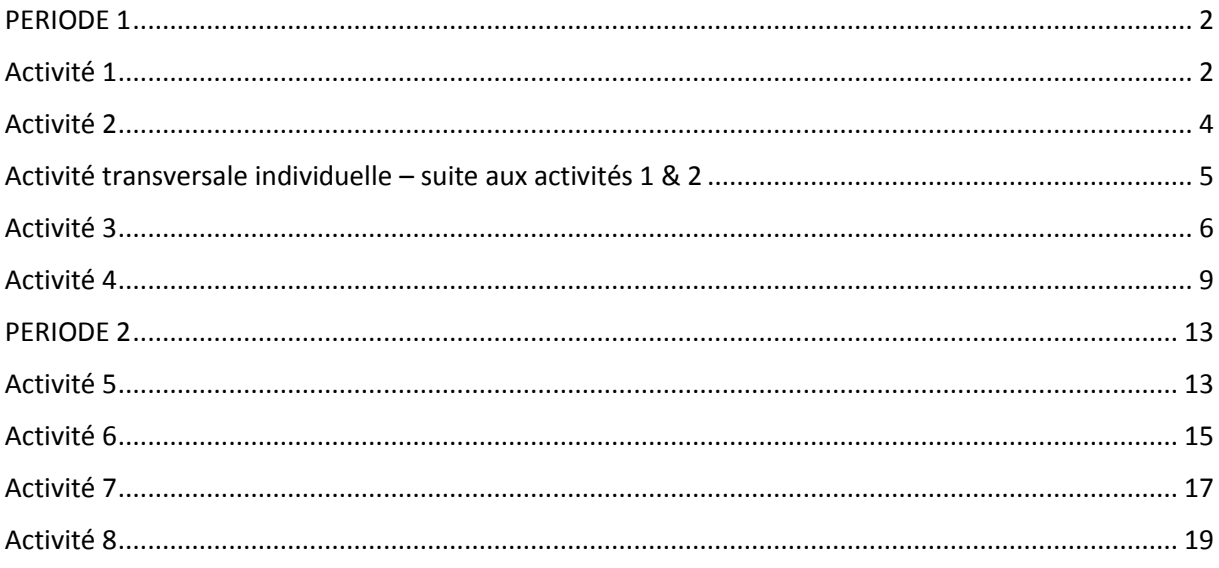

# PERIODE 1

# Activité 1

<span id="page-1-1"></span><span id="page-1-0"></span>**Nom de l'activité**: Lire un article de recherche qualitative

**Enseignante**: Barbara Class

**Assistante :** Juliette Désiron

**Nom du cours**: Introduction aux approches méthodologiques en technologie éducative

**Nom du module :** Méthodologie qualitative

**Objectif**: Se familiariser avec la lecture/rédaction d'un article de recherche qualitative et les critères d'évaluation.

# **Objectifs d'apprentissage :**

L'apprenant sera capable:

- d'identifier les différentes parties d'un article de recherche qualitative (problématique, cadre conceptuel ; question de recherche ; recueil et analyse de données; résultats et discussion)
- d'identifier et de commencer à appliquer les critères d'évaluation, utilisés par les revues de recherche qualitative, pour évaluer un article
- de rédiger un rapport réflexif.

**Motivation de l'enseignante**: Se familiariser avec la démarche de la recherche qualitative en lisant l'article produit par les étudiants MALTT de la volée VOLT. Lecture critique avec prise de connaissance des critères d'évaluation utilisés pour les articles qualitatifs. D'un point de vue contenu du projet, se familiariser avec la recherche sur laquelle les étudiants WALL-E vont travailler.

**Motivation pour les étudiants:** Lire un article de manière critique (dans le rôle d'un chercheur) pour comprendre comment s'articule la recherche qualitative. Visualiser les liens entre les différentes parties (problématique, cadre conceptuel, question de recherche, méthodologie et résultats) et leur cohérence et se familiariser avec les critères d'évaluation d'un article qualitatif.

### **Description de l'activité** :

Stratégie pédagogique : lecture active et critique

Activité individuelle :

- Depuis les ressources du cours, téléchargez l'article suivant : P1\_Act1\_PistesReflexivesApprentissageMethodoRecherche
- Depuis les ressources du cours, téléchargez les critères d'évaluation d'un article de recherche qualitative : Act1\_CriteresEvaluationR-QUAL
- Lisez l'article, et, à l'aide des critères d'évaluation, identifiez les éléments présents et leur pertinence et faites-vous une opinion quant à la qualité de l'article.
- Attention ! Les activités 1 et 2 sont menées en parallèle sur deux semaines car l'une et l'autre sont liées. Vous allez sans doute devoir faire des allers-retours entre les différents documents de ces deux activités avant de remettre votre contribution pour l'une ou l'autre.

### **Ressources**:

- > L'article : P1\_Act1\_PistesReflexivesApprentissageMethodoRecherche.pdf
- Les critères d'évaluation d'un article de recherche qualitative : P1\_Act1\_CriteresEvaluationR-QUAL.pdf

**Temps nécessaire**: 3 h

**Résultat attendu**: Une lecture attentive de l'article et le passage du test de lecture dans Moodle.

**Evaluation**:

Evaluation automatique : Test de lecture effectué dans Moodle, évalué de manière sommative, avec une note sur 6.

En cas de remise en retard du travail, 1 point sera enlevé à la note finale, pour chaque semaine de retard.

**Début d'activité** : 03-10-2016

**Fin d'activité** : 18-10-2016

<span id="page-3-0"></span>**Nom de l'activité**: Travail sur les concepts et caractéristiques de la recherche qualitative

**Enseignante**: Barbara Class

**Assistante :** Juliette Désiron

**Nom du cours**: Introduction aux approches méthodologiques en technologie éducative

**Nom du module :** Méthodologie qualitative

**Objectif**: Se familiariser avec les caractéristiques de la recherche qualitative.

# **Objectifs d'apprentissage :**

L'apprenant sera capable d'identifier les caractéristiques de la recherche qualitative.

**Motivation de l'enseignante**: C'est en partant de l'expérience du chercheur francophone amené à lire des textes scientifiques en anglais qu'est née l'idée de concevoir cette activité car elle vous amène à lire des extraits de texte en anglais et en français. Elle est également motivée par le vécu d'autres apprenants d'un cours de méthodologie rapportant avoir beaucoup appris des réponses de leurs pairs.

**Motivation pour les étudiants:** Vous devrez sans doute lire des textes en français et en anglais lorsque vous ferez la revue de littérature de votre mémoire. Partir de sources dans deux langues différentes et réaliser un résumé pour synthétiser un concept est une activité couramment rencontrée durant la vie estudiantine. Vous allez devoir évaluer ce résumé, autrement dit une réponse donnée par un apprenant vous ayant précédé.

### **Description de l'activité**:

Stratégie pédagogique : activation de savoirs en cours d'apprentissage par le passage d'une langue à l'autre et par l'évaluation d'un résumé.

Activité individuelle :

- Depuis les ressources du cours, télécharger le document « 21 questions pour travailler des concepts et caractéristiques de la recherche qualitative», qui comme son nom l'indique, comporte 21 questions relatives à la recherche qualitative et des extraits d'ouvrages scientifiques se rapportant aux concepts et caractéristiques abordés dans les questions.
- Lisez l'entièreté du document.
- $\triangleright$  Evaluez le résumé qui vous a été attribué selon les 3 critères mentionnés dans les ressources et rédigez un rapport qui pourrait faire office de feedback formatif de 150 mots maximum.

### **Ressources**:

- Document « 21 questions pour travailler des concepts et caractéristiques de la recherche qualitative» : P1\_Act2\_Caracteristiques\_Recherche-Qualitative.pdf
- Critères d'évaluation des résumés proposés : P1\_Act2\_CriteresEvaluationResume.pdf

### **Temps nécessaire**: 5h

### **Résultat attendu**:

1) Un rapport d'évaluation, de 150 mots maximum, du résumé qui vous a été attribué. L'évaluation doit être insérée dans le wiki de l'activité 2, période 1 :

<http://tecfalms.unige.ch/moodle/mod/wiki/view.php?id=16081> , sous la bonne question. Veillez aussi à ajouter vos nom et prénom en titre de votre évaluation.

# **Evaluation**:

Evaluation formative : Feedback général, de la part de l'équipe enseignante, surle forum, en reprenant les aspects spécifiques des évaluations et en élaborant dessus. Feedback remis au plus tard le 25-10- 2016.

En cas de remise en retard du travail, l'étudiant ne se verra pas attribuer de feedback formatif et 1 point sera enlevé à la note finale, pour chaque semaine de retard.

**Début d'activité** : 03-10-2016

**Fin d'activité** : 18-10-2016

<span id="page-4-0"></span>**Lieu de l'activité** : Moodle

# Activité transversale individuelle – suite aux activités 1 & 2

# **Description :**

Rédigez un rapport réflexif, portant sur les activités 1 et 2. Le rapport peut être libre ou répondre aux questions ci-dessous ou adopter une approche mixte (500 mots maximum). Si vous n'avez jamais rédigé de rapport réflexif, vous pouvez lire l'article de Boud, D. (2001). Using journal writing to enhance reflective practice. In English, L. M. and Gillen, M.A. (Eds.) *Promoting Journal Writing in Adult Education*. New Directions in Adult and Continuing Education No. 90. San Francisco: Jossey-Bass, 9-18. (Dans les ressources du cours : Info\_Boud2001\_EcritureRapportReflexif.pdf)

Questions guide :

*Avant de débuter l'activité*: qu'attendez-vous de cette activité? Comment allez-vous vous organiser pour la mener à bien? Quels sont vos objectifs ? Qu'allez-vous mettre en œuvre pour les atteindre ? *Pendant l'activité*: rapportez ce que vous êtes en train d'apprendre et comment vous êtes en train d'apprendre, ce que vous comprenez bien et ce qui est plus difficile ou que vous ne comprenez pas et essayez de comprendre pourquoi.

*Après l'activité*: qu'avez-vous appris de cette activité, en termes de contenu? Vous pouvez également mentionner ce que vous avez appris en terme d'organisation et de processus (e.g. ce que vous feriez différemment lorsque vous vous lancerez dans une activité d'apprentissage similaire la fois suivante).

### **Ressources**:

- Article de Boud (2001) sur le rapport réflexif : Info\_Boud2001\_EcritureRapportReflexif.pdf

### **Résultat attendu :**

Un rapport réflexif, sur l'activité 1 et 2 (500 mots maximum), qui peut aussi intégrer des représentations visuelles (schémas, cartes conceptuelles, etc.). Le rapport est à rédiger dans votre journal réflexif Moodle > Activité 1-2 :

<http://tecfalms.unige.ch/moodle/mod/wiki/view.php?id=15777>

### **Evaluation :**

Evaluation sommative : Note sur 6 pour le rapport réflexif basée sur le barème disponible sur Moodle [: http://tecfalms.unige.ch/moodle/mod/assign/view.php?id=15765](http://tecfalms.unige.ch/moodle/mod/assign/view.php?id=15765)

### **Temps nécessaire**: 2h

<span id="page-5-0"></span>**Nom de l'activité**: Début du travail sur le projet de recherche commun. Lecture approfondie d'un entretien et codage selon un *codebook* donné.

**Enseignante**: Barbara Class

**Assistante :** Juliette Désiron

**Nom du cours**: Introduction aux approches méthodologiques en technologie éducative

**Nom du module :** Méthodologie qualitative

**Objectif**: Se familiariser avec un entretien et le coder.

# **Objectifs d'apprentissage :**

- Etre capable de coder un entretien en se basant sur un *codebook* donné ;
- Etre capable d'utiliser un *codebook* et de le faire évoluer;
- Etre capable d'utiliser un logiciel spécialisé de type Computer Assisted Qualitative Data Analysis Software (CAQDAS), en l'occurrence Atlas-ti.

**Motivation de l'enseignante**: Débuter le travail d'analyse des entretiens par le codage. En effet, le codage, au-delà de son aspect technique de préparation des données, est déterminant pour la suite du travail et constitue déjà une analyse. N'hésitez pas à écrire tout ce qui vous vient à l'esprit durant cette phase du travail ! Cette activité permet également de s'imprégner de ses données.

**Motivation pour les étudiants:** Apprendre en faisant avec du « vrai » et être responsable, face à ses propres contributions, et face à celles de ses pairs.

### **Description de l'activité**:

Stratégie pédagogique : analyse

Activité individuelle :

- Depuis le dossier TéléchargementProjet sur Moodle, téléchargez les 8 entretiens et lisez-les. Téléchargez également les fiches de contact et lisez-les.
- $\triangleright$  Appropriez-vous l'entretien traité par votre groupe en le lisant attentivement. Deux à trois étudiants travailleront sur le même entretien. L'entretien vous sera attribué et la constitution des groupes se fera durant le présentiel du 27 septembre. Notez que les groupes formés resteront identiques pour le restant du cours.
- Depuis le dossier TéléchargementProjet, téléchargez le fichier P1\_Act3\_Codebook.xml et importez-le dans Atlas ainsi que le fichier pdf de l'entretien dont votre groupe est responsable. Sauvegardez le projet comme une *Hermeneutic Unit* (Fichier > Enregistrez sous) puis Project > Add documents pour ajouter votre entretien puis Project > Import > Codes > xml > Codebook.xml. Donnez un nom explicite à votre projet ! Ex: Groupe1\_EntretienEtu3\_VotrePrenom. (Pour un groupe, il y aura donc deux ou trois *Hermeneutic Unit* avec des noms différents puisque vous ajoutez votre prénom).
- $\triangleright$  Codez l'entretien individuellement en reprenant le fichier codebook.xml. Ce codebook est celui de l'article donné en lecture de l'Activité 1 mais utilise uniquement les codes suivants : APP\_Pairs, APP\_RéinvestissementProjPersonnel ainsi que tous les codes des catégories suivantes : Concepts difficiles, Conception de la recherche, Attributs.
- Téléversez, dans le dossier Moodle intitulé *P1 Act 3 Productions Etudiants* votre HU sauvegardé sous forme de copy bundle (Project > Save copy bundle).
- $\triangleright$  Si vous le souhaitez, rédigez un rapport réflexif libre.

# **Réglages préalables**

La gestion d'un projet de codage de groupe nécessite une grande discipline. Vous voudrez bien effectuer les vérifications et réglages suivants et télécharger les fichiers à coder selon la procédure indiquée :

- Vérifiez que la langue du logiciel Atlas-ti soit bien positionnée sur français (p. 66 du manuel Atlas). A priori, Atlas détecte la langue de votre ordinateur et se synchronise dessus.
- Ajouter votre nom dans les utilisateurs Atlas pour que votre codage porte votre nom. Pour ce faire, suivez les instructions du manuel pp. 147-150. En résumé, il faut ouvrir Atlas-ti en mode administrateur (clic droit sur Atlas-ti depuis le menu démarrer) puis aller dans Tools > User Management > User Editor > Edit > New User puis ajouter votre nom. Lorsque vous attribuez votre premier code, mettez votre souris sur le code dans la marge et vérifiez que c'est bien votre nom qui apparait et non Super ou autre.

# **Coder**

- Coder, c'est attribuer un code à une unité de sens pour résumer des segments de données et c'est déjà une forme d'analyse précoce (pas uniquement une organisation des données en vue de l'analyse).
- En vous basant sur le *codebook*, vous allez attribuer, de manière systématique, des codes aux différents passages des entretiens. Un passage peut être codé à l'aide de différents codes. Tous les passages d'un entretien ne sont pas forcément codés.
- Attention, lorsque vous rajoutez un code, veillez à respecter la structure du codebook : vous vous souvenez qu'un *codebook* doit être un tout cohérent. Il est donc possible et normal d'ajouter (ou supprimer) des codes, mais ces derniers doivent être en relation, conceptuellement, avec le *codebook* crée initialement.

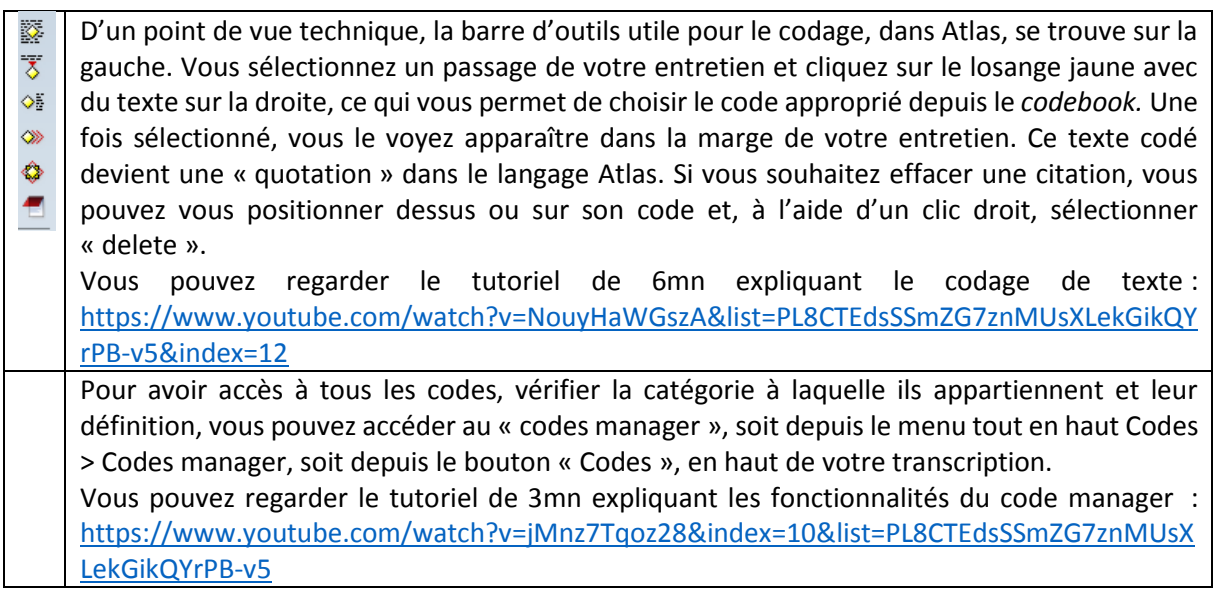

- Durant cette opération de codage, si des idées d'interprétation et d'analyse vous viennent à l'esprit, vous pouvez utiliser la fonction memo (p. 243 et suivantes du manuel Atlas) ou un simple bloc-notes.

# **Ressources**:

- Entretiens transcrits, P1\_Act3\_Entretiens.zip, dans le dossier TéléchargementProjet, <http://tecfalms.unige.ch/moodle/mod/folder/view.php?id=16120>
- Fiches de contact, P1 Act3 FichesContact.zip, dans le dossier TéléchargementProjet, <http://tecfalms.unige.ch/moodle/mod/folder/view.php?id=16120>
- Fichier P1 Act3 Codebook.xml dans le dossier TéléchargementProjet, <http://tecfalms.unige.ch/moodle/mod/folder/view.php?id=16120>
- Manuel Atlas-ti dans les ressources du cours (particulièrement pp. 166 et suivantes pour le codage de texte écrit dans Atlas) : Info\_atlasti\_v7\_manual\_201312.pdf
- Miles, Huberman & Saldaña (2014), pp. 69-86: P1 Act3 MilesHubermanSaldana2014 pp69-86.pdf

**Temps nécessaire**: 5h

# **Résultat attendu**:

Le copy bundle de l'entretien que vous avez codé, téléversé dans le dossier Moodle intitulé P1 Act 3 Productions Etudiants : <http://tecfalms.unige.ch/moodle/mod/folder/view.php?id=16111>

# **Evaluation**:

Evaluation formative uniquement: Feedback sur le déroulement / contenu de l'activité.

**Début d'activité** : 19-10-2016

**Fin d'activité** : 25-10-2016

<span id="page-8-0"></span>**Nom de l'activité**: Vérification du codage et rédaction d'une vignette

**Enseignante**: Barbara Class

**Assistante :** Juliette Désiron

**Nom du cours**: Introduction aux approches méthodologiques en technologie éducative

**Nom du module :** Méthodologie qualitative

**Objectif**: Vérifier le codage d'un pair et passer à la rédaction du rapport de recherche.

# **Objectifs d'apprentissage :**

- Etre capable de vérifier le codage d'un entretien en vue d'une analyse qualitative;
- Etre capable d'utiliser un logiciel spécialisé de type Computer Assisted Qualitative Data Analysis Software (CAQDAS), en l'occurrence Atlas-ti
- Etre capable de rédiger une vignette descriptive pour un cas.

**Motivation de l'enseignante**: Poursuivre le travail d'analyse des entretiens par la vérification du codage et la rédaction.

**Motivation pour les étudiants:** Prendre conscience de la dimension subjective du codage et de la nécessité de vérifier cette étape à plusieurs.

### **Description de l'activité**:

Stratégie pédagogique : Analyse

Activité collaborative :

Vous travaillez au sein de votre groupe de deux ou trois.

- Discutez l'actualisation du *codebook* (ajout, modification de définition, suppression, etc.) au sein de votre groupe si vous en avez éprouvé la nécessité.
- Vérifiez le codage, au sein d'un groupe de 3 étudiants ayant codés le même entretien.
- $\triangleright$  Rédigez un rapport de codage par groupe.
- $\triangleright$  Rédigez une vignette par groupe, décrivant l'informateur que vous étudiez à l'aide des codes utilisés. La description doit être succincte et décrire les caractéristiques et l'action de l'informateur selon les recommandations de Miles, Huberman et Saldana, pp. 182-5. Cette vignette est une étape préliminaire pour vous permettre de recueillir des informations intéressantes lors de l'entretien que vous allez effectuer durant l'Activité 7.
- $\triangleright$  Si vous le souhaitez, rédigez un rapport réflexif libre.

### **Révision du codage effectué par unE pairE**

Pour permettre une révision du codage par les pairs, veuillez effectuer la procédure qui suit, qui sera effectuée par **un seul** étudiant par groupe. Commencez par **télécharger les trois HU codés de votre groupe depuis le dossier Moodle P1 Act3 ProductionsEtudiants. Ensuite, enregistrez une copie de votre HU sous un autre nom (ex : MergeABC\_Etu1)**. Ouvrez la HU MergeABC\_Etu1 et sélectionnez depuis Project > Merge with HU la HU codée par B et celle codée par C et ajustez les options comme montré sur la capture d'écran ci-dessous. Avec ces options, les segments codés de manière exactement identiques seront unifiés et un seul segment codé sera mentionné dans la marge. Les segments

différents, ne serait-ce que par une lettre, seront mentionnés comme différents et vous devrez regarder de plus près et vous mettre d'accord.

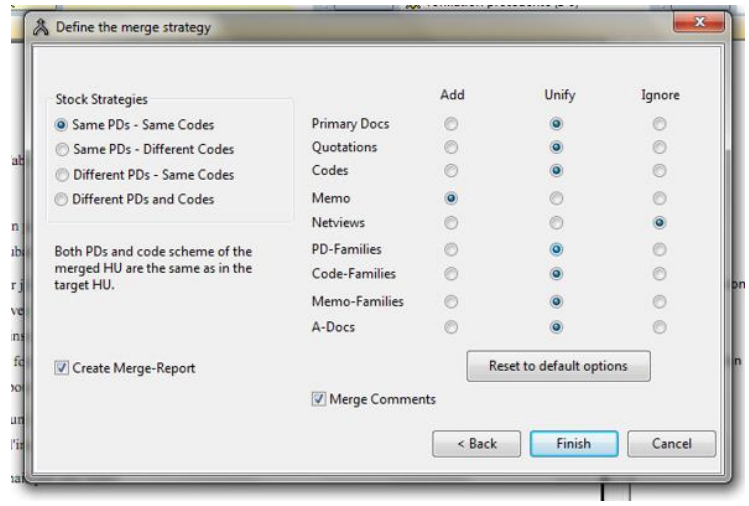

- 1- Le nouveau fichier MergeABC \_Etu1 contient les codes des trois codeurs et vous pouvez voir si les codes sont similaires ou différents (en mettant la souris sur la barre coloré, dans la marge, vous pouvez voir l'auteur de ce codage).
- 2- Vous pouvez alors recourir à un logiciel qui vous servira de base pour discuter les différences de codage des 3 fichiers. Pour le logiciel CAT, regardez les pages 304 à 306 dans le manuel Atlas et/ou <http://cat.ucsur.pitt.edu/app/main.aspx> <http://www.screencast.com/t/pvzmAaz2> . Vous pouvez aussi discuter les différences entre vous en notant le nombre de désaccords et en utilisant la formule de Miles & Huberman rappelée ci-dessous.
- 3- Vous pourrez alors vous réunir virtuellement ou en présentiel pour discuter le codage et adopter, ensemble, un codage qui sera le codage définitif pour le fichier dont votre groupe est responsable (clic droit sur un code > delete ou changement de la sélection du segment dans le texte).
- 4- Rapportez le taux indiqué par le logiciel et/ou utilisez la formule de Miles & Huberman (2003, p. 126) pour vérifier la fiabilité du codage. Cette formule est la suivante : *Fiabilité = nombre d'accords / nombre total d'accords et de désaccords* et doit amener à un pourcentage audessus de 80% pour que le codage soit considéré de qualité satisfaisante.

# **Outils d'analyse disponibles dans Atlas pour vous aider à comprendre le cas que vous étudiez**

*Word Cruncher* : c'est un outil d'analyse qui se base sur le texte de l'entretien et non sur le codage et qui compte simplement les mots. Vous pouvez regarder le tutoriel de 7mn pour comprendre le fonctionnement de cet outil : [https://www.youtube.com/watch?v=\\_ft6wDluAN8&list=PL8CTEdsSSmZG7znMUsXLekGikQYrPB](https://www.youtube.com/watch?v=_ft6wDluAN8&list=PL8CTEdsSSmZG7znMUsXLekGikQYrPB-v5&index=17)[v5&index=17](https://www.youtube.com/watch?v=_ft6wDluAN8&list=PL8CTEdsSSmZG7znMUsXLekGikQYrPB-v5&index=17) Vous pouvez aussi consulter le manuel Atlas, pp. 253-8.

D'un point de vue conceptuel, que faites-vous à partir de ces décomptes de mots ? Le fait d'avoir un aperçu visuel des mots les plus fréquemment utilisés permet d'avoir un aperçu des sujets principaux abordés dans l'entretien. Comme le rapportent Mc Naught & Lam (2010), <http://tecfalms.unige.ch/moodle/mod/resource/view.php?id=14018> , ces nuages de mots peuvent être utilisés à deux fins :

- pour effectuer une analyse préliminaire, résumant rapidement les points intéressants et/ou des différences potentielles et indiquant, de ce fait, des pistes d'analyse ;
- pour confirmer des interprétations ayant émergés suite à l'utilisation d'autres stratégies.

Dans notre recherche, je propose de les utiliser comme **analyse préliminaire**. Et ce faisant, il faudra être vigilant : en effet, le décompte se fait hors contexte, ce qui est un biais considérable. Pour reprendre l'exemple de Mc Naught & Lam, p. 641, le mot « convenient » et « not convenient » sera compté comme « convenient ». Pour remédier à ce biais, les auteurs ont par exemple retravaillé leurs textes pour transformer « not convenient » en « notconvenient ». Dans Atlas, cette manipulation peut être évitée par l'utilisation d'expressions régulières que l'on peut entrer dans la *stoplist*. Cela dit, l'unité d'analyse reste le mot : il n'est pas compris au niveau de la phrase et il faut rester prudent, exploiter cet outil comme une analyse préliminaire uniquement.

*Query Tool* : C'est un outil basé sur le codage effectué préalablement. On interroge les données à l'aide d'opérateurs, en combinant les codes et les familles de codes. Vous pouvez regarder le tutoriel de 6mn de la version 6 pour comprendre le fonctionnement de l'outil. Attention, dans la version 7, le *query tool* se trouve dans le menu *Analysis* :<https://www.youtube.com/watch?v=C11CHbuo5ME> Vous pouvez aussi consulter le manuel Atlas, pp. 258-280.

Comment choisir les codes et les combinaisons ? En vous basant sur vos intuitions et sur les réflexions consignées dans les mémos ou les notes prises durant le codage.

Que faire à partir des résultats donnés par l'outil ? Poursuivre la piste de recherche entamée car elle a permis de faire ressortir des choses intéressantes ou la modifier un peu ou la laisser de côté pour l'instant.

*Network view* : C'est un outil basé sur le codage effectué préalablement. L'outil permet de visualiser toutes les citations associées à un code par exemple. Pour bien comprendre comment utiliser l'outil et comment il fonctionne, vous pouvez regarder le *webinar* suivant (dès la minute 12) : <https://www.youtube.com/watch?v=OT3QNTH-XoA>

Vous pouvez aussi consulter le manuel Atlas, pp. 316-361 : p. 324 et suivantes pour la procédure technique.

Avec cet outil, vous êtes encore plus actif qu'avec le *query tool* car c'est vous qui choisissez les nœuds et les relations. L'idée est de représenter, graphiquement, les relations entre données et concepts et ainsi de vous aider à comprendre ce qu'il se passe et à poursuivre votre investigation.

# **Ressources**:

- Les copy bundle qui se trouvent dans le dossier Moodle ProductionsEtudiants de l'Activité 3 : <http://tecfalms.unige.ch/moodle/mod/folder/view.php?id=16111>
- Miles, Huberman et Saldaña (2014), p. 162 et pp. 182-5 sur la rédaction descriptive d'une vignette : P1\_Act4\_MilesHubermanSaldana2014-pp162\_182-5.pdf

# **Temps nécessaire**: 8h

### **Résultat attendu**:

Au niveau de votre groupe,

- 1) un copy bundle commun contenant les codes définitifs sur lesquels vous vous basez pour la rédaction, déposé dans le dossier Moodle P1 Act 4 Productions Etudiants : <http://tecfalms.unige.ch/moodle/mod/folder/view.php?id=16115>
- 2) un rapport de vérification de codage, déposé dans le même dossier Moodle <http://tecfalms.unige.ch/moodle/mod/folder/view.php?id=16115>
- 3) la rédaction de la vignette du cas que vous avez étudié, 600 mots maximum, déposée dans le même dossier Moodle :<http://tecfalms.unige.ch/moodle/mod/folder/view.php?id=16115>

# **Evaluation**:

Evaluation formative : Feedback général lors du 2<sup>e</sup> présentiel.

Evaluation sommative : Note sur 6, au niveau du groupe, basée sur le barème disponible sur Moodle : <http://tecfalms.unige.ch/moodle/mod/assign/view.php?id=15768>

En cas de remise en retard du travail, 1 point sera enlevé à la note finale, pour chaque semaine de retard.

**Début d'activité** : 26-10-2016

**Fin d'activité** : 08-11-2016

# PERIODE 2

# Activité 5

<span id="page-12-1"></span><span id="page-12-0"></span>**Nom de l'activité :** Familiarisation avec l'entretien

**Enseignante**: Barbara Class

**Assistante :** Juliette Désiron

**Nom du cours**: Introduction aux approches méthodologiques en technologie éducative

**Nom du module :** Méthodologie qualitative

**Objectif**: Comprendre le cycle itératif d'une recherche qualitative en recueillant de nouvelles données.

# **Objectifs d'apprentissage :**

- Etre capable de différencier plusieurs formes d'entretien et les caractéristiques de l'entretien phénoménographique en particulier
- Se familiariser avec un guide d'entretien donné en vue de conduire un entretien

**Motivation de l'enseignante**: A partir des données déjà analysées, prévoir un nouveau recueil de données pour poursuivre l'analyse déjà effectuée.

**Motivation pour les étudiants:** Explorer la théorie de l'entretien phénoménographique pour se préparer à le conduire un peu plus tard.

# **Description de l'activité**:

Activité individuelle :

- Depuis les ressources du cours, téléchargez l'article de Ashworth & Lucas (2000) sur la phénoménographie. Vous pouvez parcourir l'article de Akerlind (2005) pour comprendre comment les données phénoménographiques sont analysées mais l'analyse ne fera pas partie de ce cours.
- Depuis les ressources du cours, téléchargez les deux extraits de De Ketele & Roegiers 2015 sur l'entretien. Lisez attentivement les pages 12-14 puis les différentes pages se référant directement à l'entretien. Pour information, le texte a été scanné en OCR et vous pouvez simplement chercher « interview » pour passer d'une section à l'autre sur l'entretien.
- Dans le dossier TéléchargementProjet, téléchargez le guide d'entretien et lisez-le. Il s'agit de vous l'approprier et de vous imaginer en train de l'utiliser pour conduire l'entretien.
- $\triangleright$  Si vous le souhaitez, rédigez un rapport réflexif libre.

Activité collaborative :

 Réaliser une page wiki, au niveau de toute la promotion, en guise d'aide-mémoire pour ensuite conduire l'entretien dans les meilleures conditions.

### **Ressources**

Ashworth & Lucas (2000), P2\_Act5\_Ashworth\_Lucas2000.pdf

- Akerlind (2005) : P2\_Act5\_InfoAnalyse\_Akerlind2005.pdf => parcourir car quand on recueille les données, il faut aussi avoir en tête la méthode avec laquelle on va les analyser
- De Ketele & Roegiers (2015): P2\_Act5\_DeKeteleRoegiers2015-pp12-14.pdf, P2 Act5 DeKeteleRoegiers2015-pp117-153.pdf (uniquement les pages sur l'interview)
- Guide d'entretien, P2\_Act7\_GuideEntretienPhenomeno dans le dossier TéléchargementProjet <http://tecfalms.unige.ch/moodle/mod/folder/view.php?id=16120>

# **Temps nécessaire**: 5h

# **Résultat attendu**:

Une compréhension des éléments principaux de l'entretien phénoménographique, rapportée de manière synthétique sur une page wiki pour référence ultérieure : <http://tecfalms.unige.ch/moodle/mod/wiki/view.php?pageid=6137>

# **Evaluation**:

Activité Bonus : Une participation pertinente au wiki peut vous apporter entre 0.25 et 1 point bonus qui seront ajoutés à votre moyenne pour ce cours.

**Début d'activité** : 08-11-2016

**Fin d'activité** : 15-11-2016

# <span id="page-14-0"></span>**Nom de l'activité :** Préparation de la conduite d'entretien

**Enseignante**: Barbara Class

**Assistante :** Juliette Désiron

**Nom du cours**: Introduction aux approches méthodologiques en technologie éducative

#### **Nom du module :** Méthodologie qualitative

**Objectif**: Tester le guide d'entretien pour se l'approprier et prendre contact avec la personne à interviewer.

#### **Objectifs d'apprentissage :**

- Etre capable, de conduire un entretien semi-dirigé en se basant sur un guide donné ;
- Etre capable de modifier le guide d'entretien en cas de besoin.

**Motivation de l'enseignante**: Se préparer au mieux pour conduire et vivre un entretien semi-structuré de type phénoménographique, en tant que chercheur.

**Motivation pour les étudiants:** Simuler l'entretien avec un pair pour ensuite prendre contact avec d'autres étudiants en technologie éducative et recueillir auprès d'eux des vraies données de recherche.

#### **Description de l'activité**:

Activité collaborative :

- $\triangleright$  Au sein de votre groupe de 2 ou 3, vous allez conduire l'entretien via skype (ou autre outil d'entente avec la personne à interviewer)
- Pensez à l'enregistrer !
- Réécoutez tout ou partie de l'entretien en notant vos points forts et faibles en tant qu'enquêteur qualitatif utilisant l'entretien semi-directif et répétez l'exercice si vous le souhaitez.
- Prenez contact avec la personne que vous allez interviewer pour 1) convenir d'une date d'entretien, 2) lui demander de signer le formulaire de consentement et de vous le renvoyer avant l'entretien.

Activité individuelle :

 $\triangleright$  Si vous le souhaitez, rédigez un rapport réflexif libre.

#### **Ressources**

- Les adresse e-mail de la personne que vous devrez contacter vous sera transmise individuellement
- Formulaire de consentement signé par la personne que vous allez interviewer: le télécharger depuis le dossier TéléchargementProjet: <http://tecfalms.unige.ch/moodle/mod/folder/view.php?id=16120> P2\_Act6\_FormulaireConsentement.pdf
- Aide mémoire pour conduire un entretien, disponible depuis les ressources : P2\_Act6\_Revillard\_AideMemoireEntretien.pdf

- Document Enregistrer et Transcrire disponible depuis les ressources : P2\_Act7\_EnregistrerTranscrire.pdf

**Temps nécessaire**: 5h

# **Résultat attendu**:

- Par groupe de 2 ou 3, le formulaire de consentement signé, téléversé dans le dossier P2 Act 6 Productions Etudiants[: http://tecfalms.unige.ch/moodle/mod/folder/view.php?id=16122](http://tecfalms.unige.ch/moodle/mod/folder/view.php?id=16122)
- Par groupe de 2 ou 3 des entretiens conduits pour tester les outils (skype + guide d'entretien) et vos compétences d'enquêteur/rice.

# **Evaluation**:

Evaluation formative : Feedback formatif sur le forum.

**Début d'activité** : 22-11-2016

**Fin d'activité** : 29-11-2016

# <span id="page-16-0"></span>**Nom de l'activité :** Conduite de l'entretien et transcription

**Enseignante:** Barbara Class

**Assistante :** Juliette Désiron

**Nom du cours:** Introduction aux approches méthodologiques en technologie éducative

**Nom du module :** Méthodologie qualitative

**Objectif:** Conduire un entretien et le transcrire.

### **Objectifs d'apprentissage :**

- Etre capable de conduire un entretien ;
- Etre capable de transcrire un entretien.

**Motivation de l'enseignante**: Conduire un entretien et le transcrire pour préparer l'étape suivante d'analyse.

**Motivation pour les étudiants:** Conduire un entretien en tant que chercheur et le transcrire pour mesurer l'investissement nécessaire.

#### **Description de l'activité**:

Activité collaborative :

- En vous basant sur le guide d'entretien, conduisez l'entretien.
- Renseignez la fiche de synthèse de l'entretien.
- Transcrivez l'entretien à l'aide de Transana ou de de Dragon pour vous faciliter la tâche.
- $\triangleright$  Si des idées d'analyse vous viennent durant la transcription, vous pouvez les ajouter sous forme de *Commentaires* dans la marge.

Activité individuelle :

 $\triangleright$  Si vous le souhaitez, rédigez un rapport réflexif libre.

#### **Ressources:**

Dans le le dossier TéléchargementProjet, <http://tecfalms.unige.ch/moodle/mod/folder/view.php?id=16120>

- Guide d'entretien: P2\_Act7\_GuideEntretienPhenomeno.pdf
- Fiche de synthèse de l'entretien: P2\_Act7\_FicheSyntheseEntretien.doc
- Enregistrer et Transcrire: P2\_Act7\_EnregistrerTranscrire

Dans les ressources du cours:

- Comment transcrire: P2\_Act7\_Transcription\_Maulini2008.pdf

A Tecfa:

- Les logiciels Transana et Dragon sont installés sur quelques machines Tecfa => demander à Stéphane

# **Temps nécessaire**: 7h

### **Résultat attendu**:

Au niveau de votre groupe, téléversez, dans le dossier P2 Act 7 Productions Etudiants, <http://tecfalms.unige.ch/moodle/mod/folder/view.php?id=16123> :

- 1) L'entretien réalisé (fichier son)
- 2) Une fiche de synthèse d'entretien renseignée (fichier texte)
- 3) Une transcription de l'entretien (fichier texte)

### **Evaluation**:

Evaluation formative : Feedback formatif sur le forum.

Evaluation sommative : une note sur 6 pour la conduite de l'entretien et la transcription selon le barème disponible sur Moodle :<http://tecfalms.unige.ch/moodle/mod/assign/view.php?id=15773>

**Début d'activité** : 23-11-2016

**Fin d'activité** : 29-11-2016

#### <span id="page-18-0"></span>**Nom de l'activité :** Réflexion sur le processus

**Enseignante:** Barbara Class

**Assistante :** Juliette Désiron

**Nom du cours:** Introduction aux approches méthodologiques en technologie éducative

**Nom du module :** Méthodologie qualitative

**Objectif:** Réfléchir aux différentes étapes effectuées de l'Activité 1 à l'Activité 7 et partager son expérience.

#### **Objectifs d'apprentissage :**

- Etre capable de jeter un regard sur son apprentissage dans cette participation à une recherche qualitative réelle;
- Etre capable de mesurer l'investissement nécessaire pour conduire une recherche qualitative et ainsi mieux pouvoir la planifier.

**Motivation de l'enseignante**: Terminer le module de méthodologie qualitative en proposant une activité de réflexion sur l'apprentissage effectué.

**Motivation pour les étudiants:** Prendre de la distance, considérer le travail et l'apprentissage réalisés comme un objet externe pour se positionner quant à une recherche future de ce type.

#### **Description de l'activité**:

Activité individuelle :

Rédigez un rapport réflexif sur l'entièreté du cours de recherche qualitative (périodes 1 et 2).

#### **Ressources:**

Texte de Boud (2001) : Info\_Boud2001\_EcritureRapportReflexif

#### **Temps nécessaire**: 3h

#### **Résultat attendu**:

1) Un rapport réflexif dans votre journal (nombre de mots libre)

#### **Evaluation**:

Evaluation formative : Feedback formatif sur le forum.

Evaluation sommative : une note sur 6 pour le rapport réflexif selon le barème disponible sur Moodle : <http://tecfalms.unige.ch/moodle/mod/assign/view.php?id=15774>

**Début d'activité** : 30-11-2016

**Fin d'activité** : 04-12-2016